The Coronation Soft token is a security application used to authorize access to Coronation Merchant Bank's Internet Banking Services. It allows you to generate a one-time-password (OTP) when you need to log in and transact on the Platform.

Do note that to use the token, you need to have a registered account with Coronation Merchant Bank.

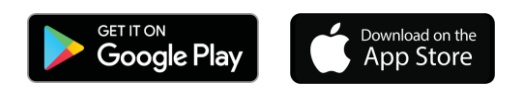

## 8 Easy Steps to activate your soft token

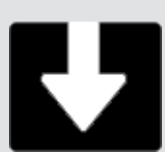

## Technology Meets Comfort

For enquiries, please contact Coronation Customer Care on 08012345678 or email [inquiries@coronationmb.com](mailto:inquiries@coronationmb.com)

Search for Coronation Soft token and download the app from IOS Store (for Apple devices), or Google Play Store (for Android devices).

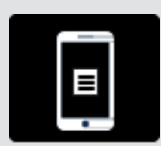

Install the app and tap 'Accept' to allow the required permissions to complete the installation of the app

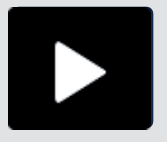

After Installation is complete, launch the app on your mobile device.

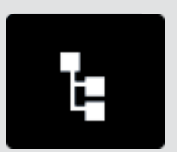

You would recieve a prompt to select a customer category. Please select the correct category your account belongs to and click 'continue'

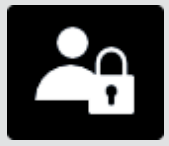

Next, you would be prompted to enter your username as is on the Coronation Merchant Bank Internet Banking Platform. Please type in the correct username and click 'continue'

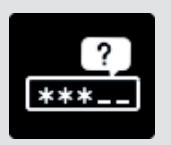

Next, you would be prompted to answer your security question as entered on the Coronation Merchant Bank Internet Banking Platform. Please type in the correct answer and click 'continue'

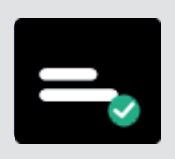

A screen showing your Authentication code would appear. Please select 'Submit'

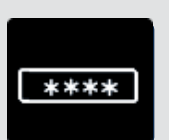

Next, you would be required to create a 4-digit PIN. Please enter a 4-digit number of your choice and click 'submit'

The soft token application is now active on your mobile device and would be synchronized with your account.

Introducing the Coronation Soft Token App

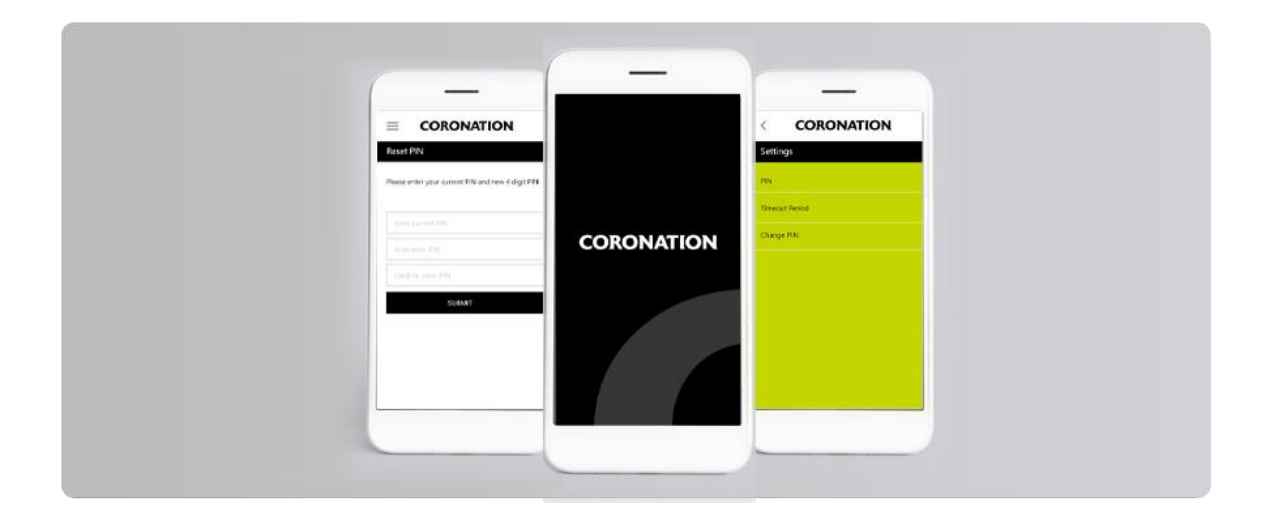